# **UTILISATION DE GENERIS COMME LOGICIEL DE POINTAGE**

Généris 4+ ou Cinéris est un logiciel qui permet à la fois l'acquisition de vidéo , le pointage d'un mouvement et le traitement mathématique d'une série de donnée .

## 1<sup>ère</sup> étape : pointage manuel.

Utiliser l'onglet vertical à gauche : **Traitement manuel** . La fenêtre ci-dessous apparaît :

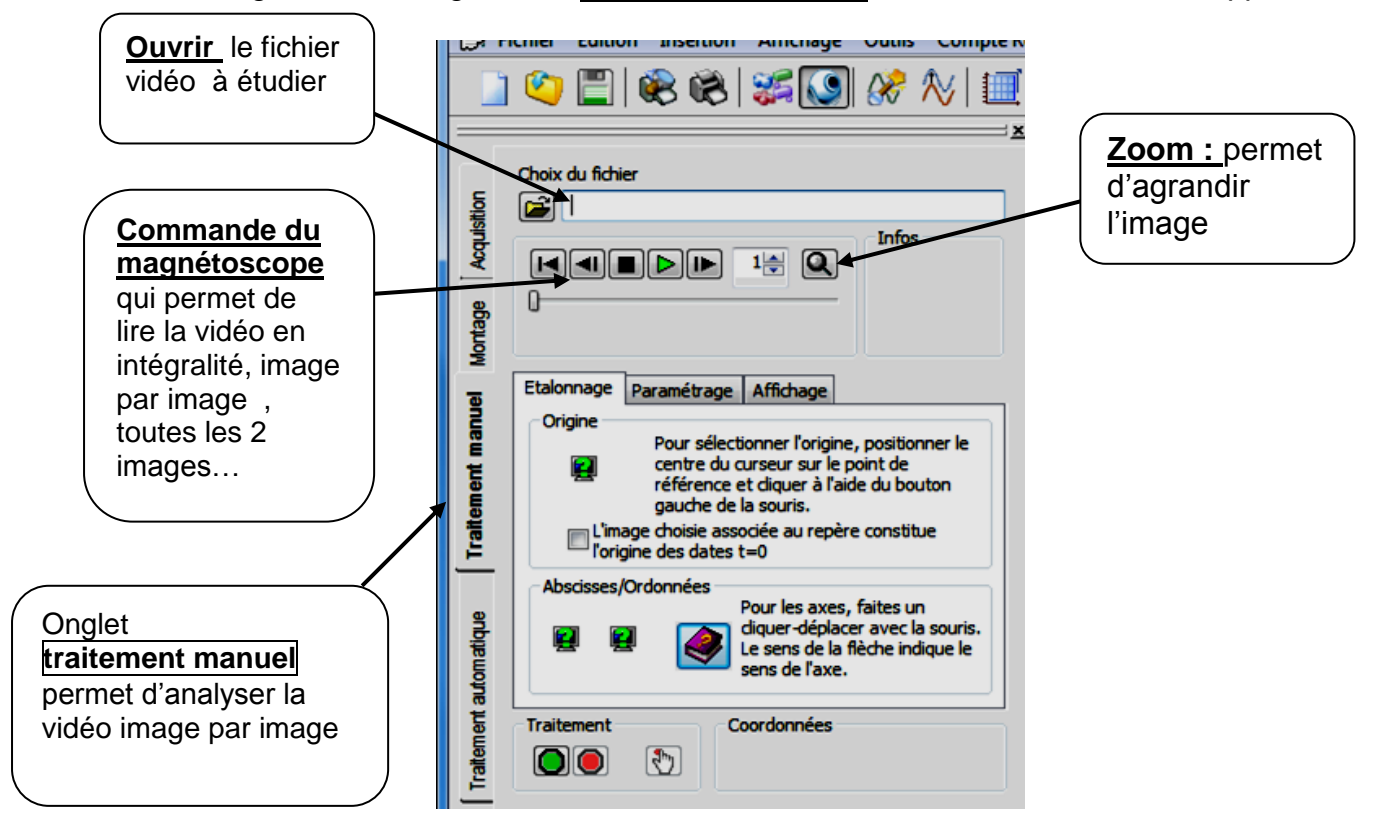

Onglet « **Etalonnage** » : permet de définir l'échelle du document.

- *Afficher une image sur laquelle apparaît l'objet qui permettra de définir l'échelle du document.*
- *Cliquer pour placer l'origine du repère.*
- *Cliquer- déplacer depuis le début de la règle verticale jusqu'à son extrémité pour donner une échelle verticale à la vidéo.*
- *Recommencer éventuellement pour la règle horizontale.*

Onglet **« Paramétrage »** : permet de préciser ce que l'on souhaite enregistrer ( nombre de points ; trajectoire, grandeurs en fonction du temps) et de choisir le référentiel .

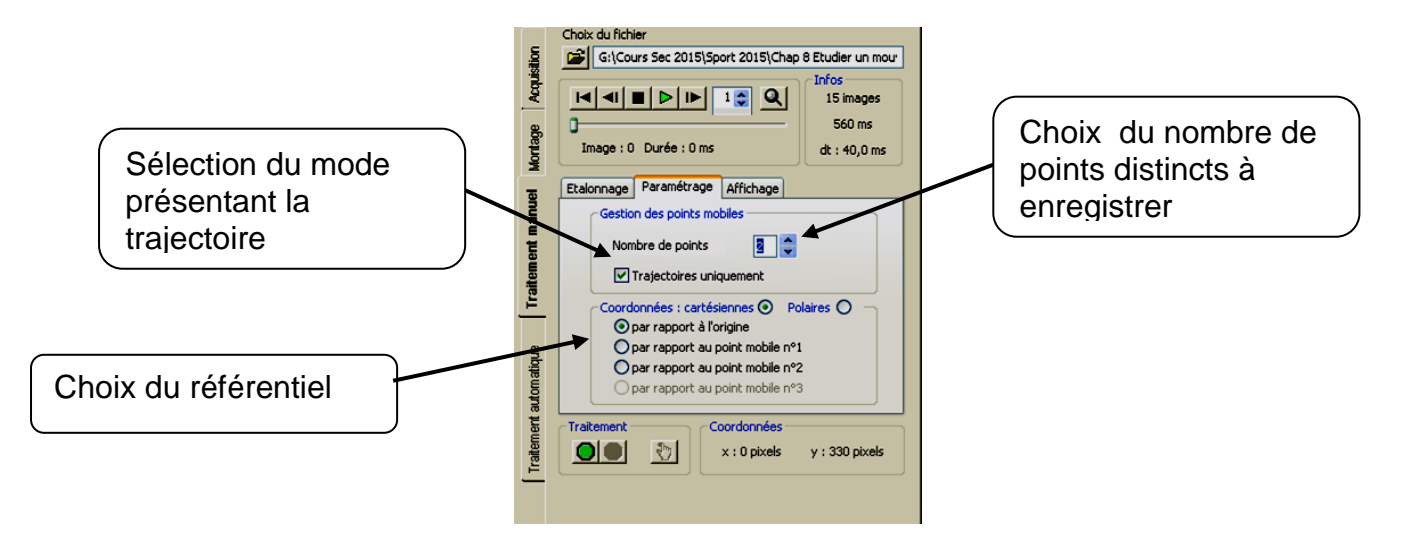

### Onglet **« Affichage »**

Vérifier l'avance automatique, l'affichage des points, leur numérotation étant superflue.

Pour réaliser le **Pointage,** c'est-à-dire le relevé de points : cliquer sur  $\Box$  et cliquer sur les positions choisies du mobile sur chaque image.

A la fin, ne pas oublier de cliquer sur le bouton rouge afin d'arrêter cette acquisition.

### 2ème étape : Exploiter les résultats :

#### - **Afficher un graphique**

Sur la fenêtre de droite, sélectionner en bas de page l'onglet **Graphique** la fenêtre suivante apparait :

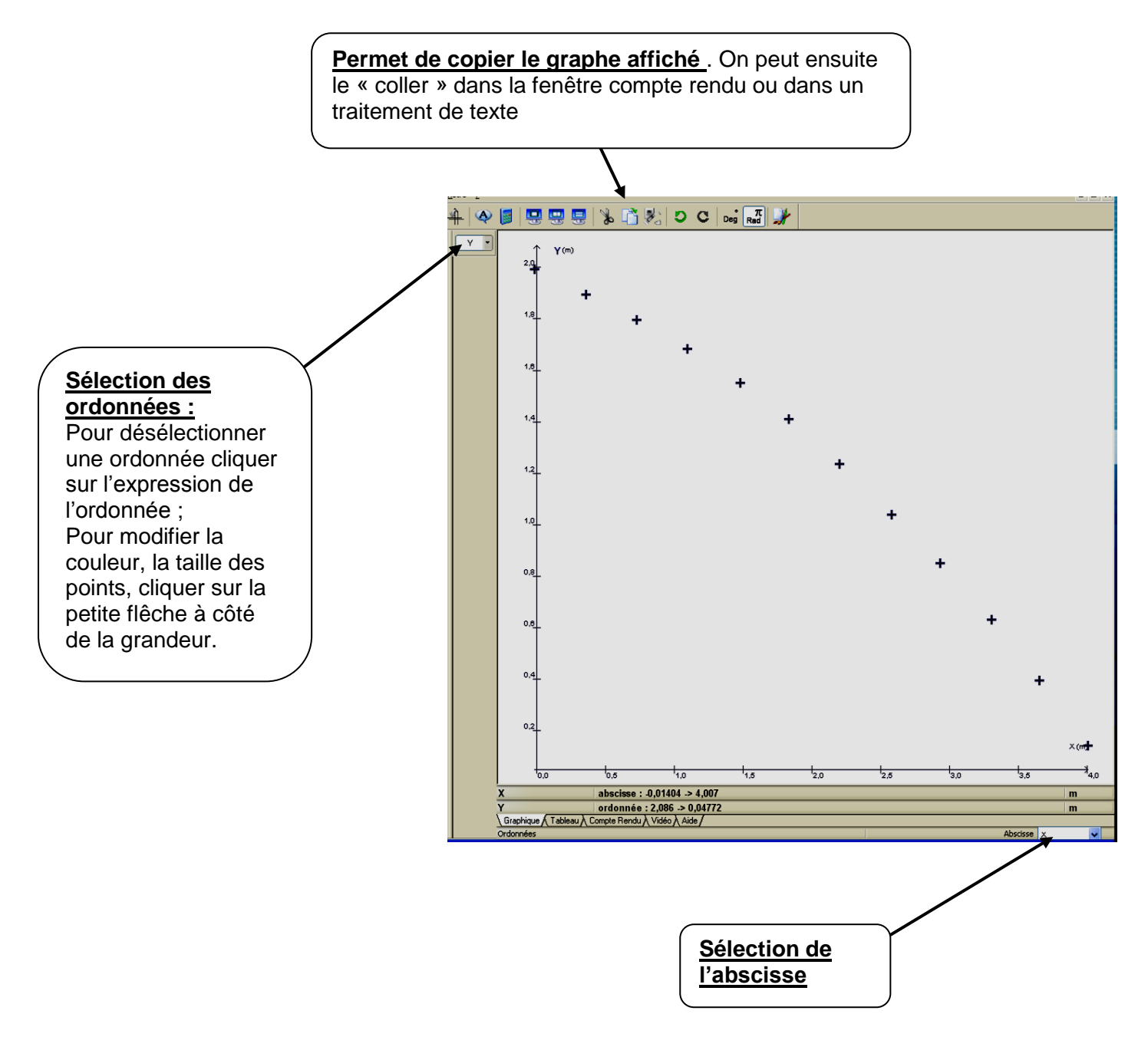

Pour vous aider : voici un tutoriel très bien fait sur le lien suivant :

[http://www.spc.ac-aix-marseille.fr/phy\\_chi/Menu/Logiciels/didacticiels/cineris/cineris.htm](http://www.spc.ac-aix-marseille.fr/phy_chi/Menu/Logiciels/didacticiels/cineris/cineris.htm)